## How to pay an active invoice from the new billing portal?

578 Nesvin KN February 23, 2023 [Billing](https://www.ezeelogin.com/kb/category/billing/3/) 2148

## How to pay an active invoice from the new billing portal?

The unpaid invoice will be active for 5 days. Pay the invoice before it expires. If you want to pay the expired invoice, refer below article.

[How to pay an expired invoice from the new billing portal?](https://www.ezeelogin.com/kb/article/how-to-pay-an-expired-invoice-from-the-new-billing-portal-575.html)

1. Login to the [billing portal area](https://billing.ezeelogin.com/#/), click on the **invoice** tab and click on the **pay** button.

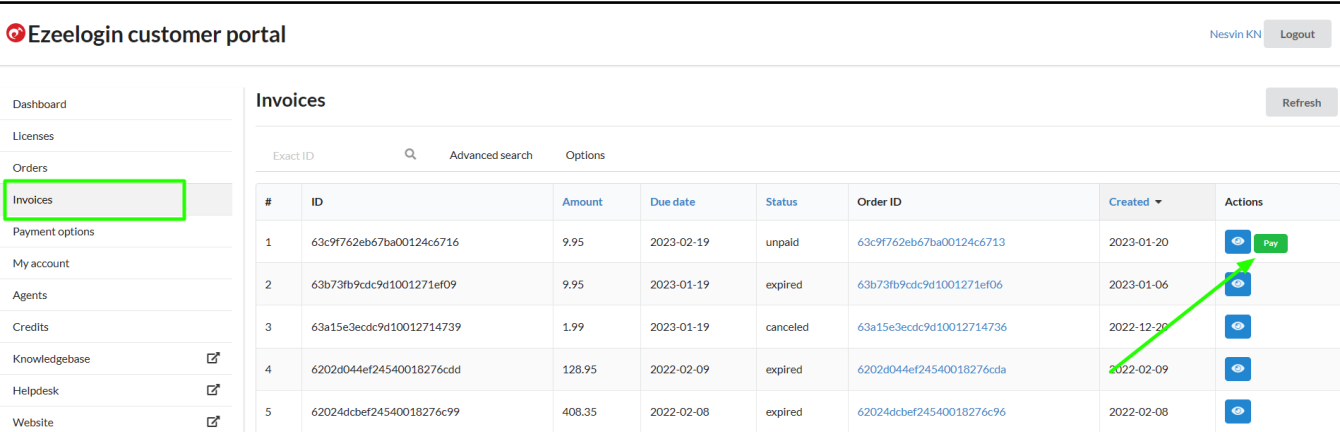

 Click on the **order** to confirm the **IP address**, **number of servers**, **billing cycle**, **auto-renew**, etc.

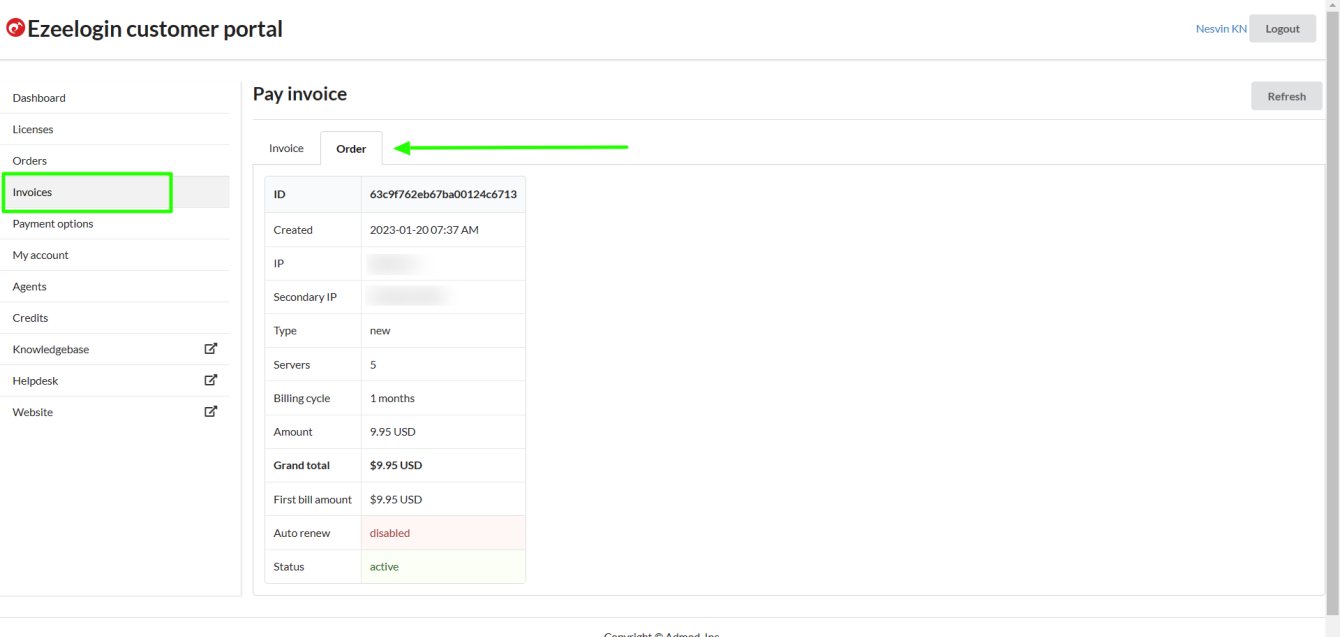

Copyright © Admod, Inc.

Click on **invoice** -> **update card details** -> **enable auto-renew** -> **process payment**.

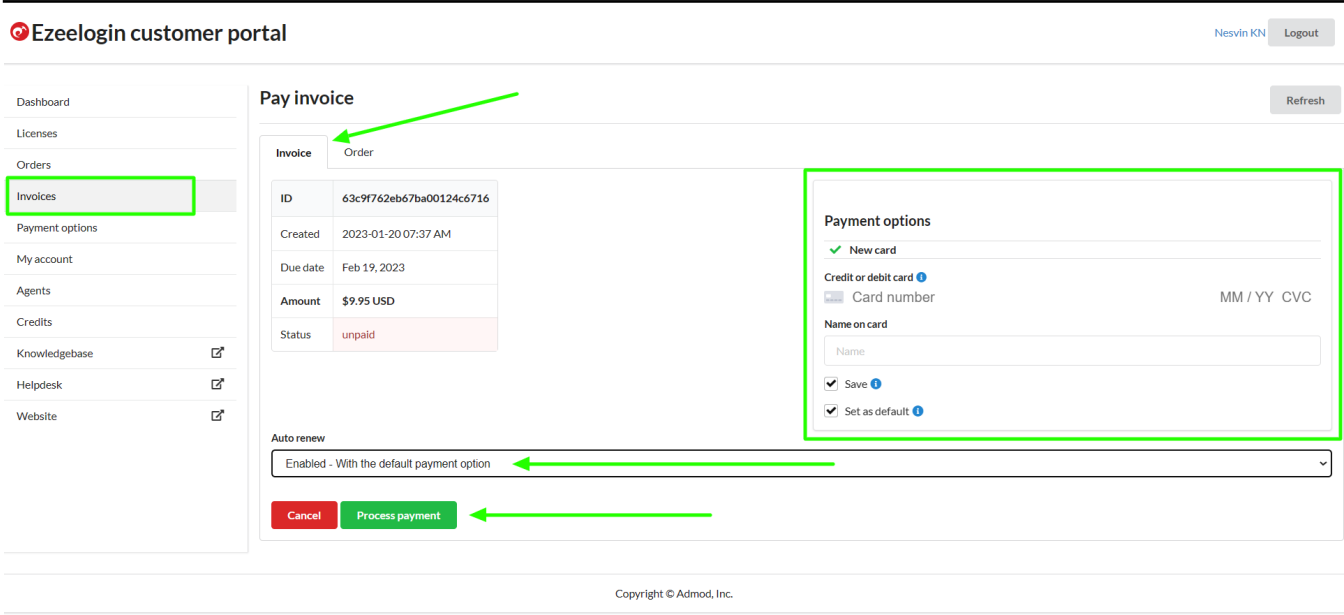

6. After paying the invoice, **click on the license tab to view the license**. The license will be shown as **active** for the paid invoice.

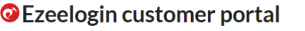

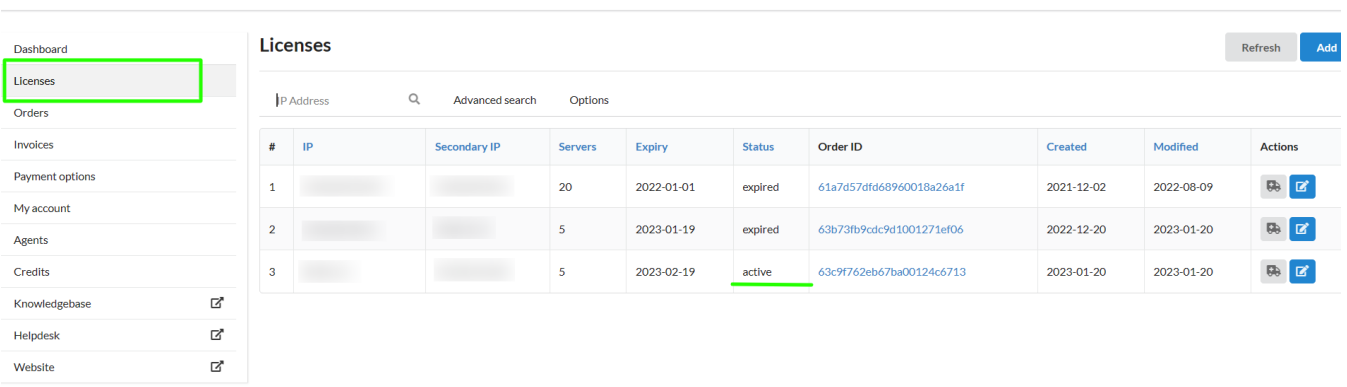

Nesvin KN Logout

## **Related Articles**

[How to pay an expired invoice from the new billing portal?](https://www.ezeelogin.com/kb/article/how-to-pay-an-expired-invoice-from-the-new-billing-portal-575.html)

**[How to update card details in the new billing portal?](https://www.ezeelogin.com/kb/article/update-card-details-in-the-new-billing-portal-527.html)**

**About to enable auto-renew in the new billing portal?** 

**[How to Add /Edit a license in the new Ezeelogin customer portal?](https://www.ezeelogin.com/kb/article/how-to-add-edit-license-in-the-new-ezeelogin-customer-portal-333.html)**

**[Understanding Upgrading/Downgrading license calculations?](https://www.ezeelogin.com/kb/article/understanding-upgrading-downgrading-license-calculations-106.html)**

## **[How can we purchase a license after the trial?](https://www.ezeelogin.com/kb/article/how-can-we-purchase-a-license-after-trial-498.html)**

Online URL: [https://www.ezeelogin.com/kb/article/how-to-pay-an-active-invoice-from-the-new-billing](https://www.ezeelogin.com/kb/article/how-to-pay-an-active-invoice-from-the-new-billing-portal-578.html)[portal-578.html](https://www.ezeelogin.com/kb/article/how-to-pay-an-active-invoice-from-the-new-billing-portal-578.html)